# **Hosted Payment Page (HPP) - paymentpage.aspx**

#### **Contents**

- [Integration](#page-0-0)
- $\bullet$ [How to call the Hosted Payment Page ?](#page-0-1)
	- <sup>o</sup> [Request parameters](#page-1-0)
		- <sup>o</sup> [Response](#page-3-0)
- [Step by step : Create a 20 euros payment](#page-3-1)
	- <sup>o</sup> [Calculate the HMAC value](#page-3-2)
	- <sup>o</sup> [Calculate the DATA and Len values](#page-3-3)
	- [Finalize the request](#page-4-0)
- [Payment methods available](#page-4-1)
- [Customize the checkout experience](#page-5-0)
	- [Language of the payment page](#page-5-1)
	- [Checkout experiences](#page-6-0)
		- **[Payment page offering cards only](#page-6-1)**
		- **[Payment page highlighting cards payment](#page-6-2)**
	- [Payment page offering all payment methods available on the shop \(cards payment and alternative payment methods\)](#page-7-0)
	- o [Other customization available](#page-7-1)

#### (i) **Hosted Payment Page**

The Hosted Payment Page (HPP) acts like a proxy allowing the customer to choose between the paymethods offered by your shop.

Credit card payments are then forwarded to the Credit Card Payment Form (PaySSL).

Other paymethods (e.g. PayPal) are formwared to other dedicated payment forms.

## <span id="page-0-0"></span>Integration

The Hosted Payment Page (HPP) offer the easiest way to integrate AXEPTA :

- Your system just need to request the Payment form from AXEPTA
- the customer enters the payment data into the form which send them to AXEPTA
- the payment is processed by AXEPTA automatically
- and AXEPTA sends a notification to your shop system with the result of that payment process.

You just need to:

- build the API request initiating the payment process
- supply URLs for success, failure, back and notification

AXEPTA handles automatically:

- Validation of customer input data
- Retry of customer input in case of failure
- Handling of 3-D Secure authentication form provided by banks for 3-D Secure 1.x and s-D Secure 2.x
- Automatic handling of soft decline, i.e.: an authorization which requires authentication

You will fin all technical inputs in the section [Platform Integration for developers](https://docs.axepta.bnpparibas/display/DOCBNP/Platform+Integration+for+developers)の

## <span id="page-0-1"></span>How to call the Hosted Payment Page ?

To make payment requests via the payment methods selection page, the merchant should send a request to the following URL with HTTPS GET or HTTPS POST:

<https://paymentpage.axepta.bnpparibas/paymentPage.aspx>

All details required for payment processing are forwarded as parameters.

## <span id="page-1-0"></span>Request parameters

The following parameters are mandatory for all payment methods and have to be submitted Blowfish-encrypted within the Data parameter to the payment methods selection page.

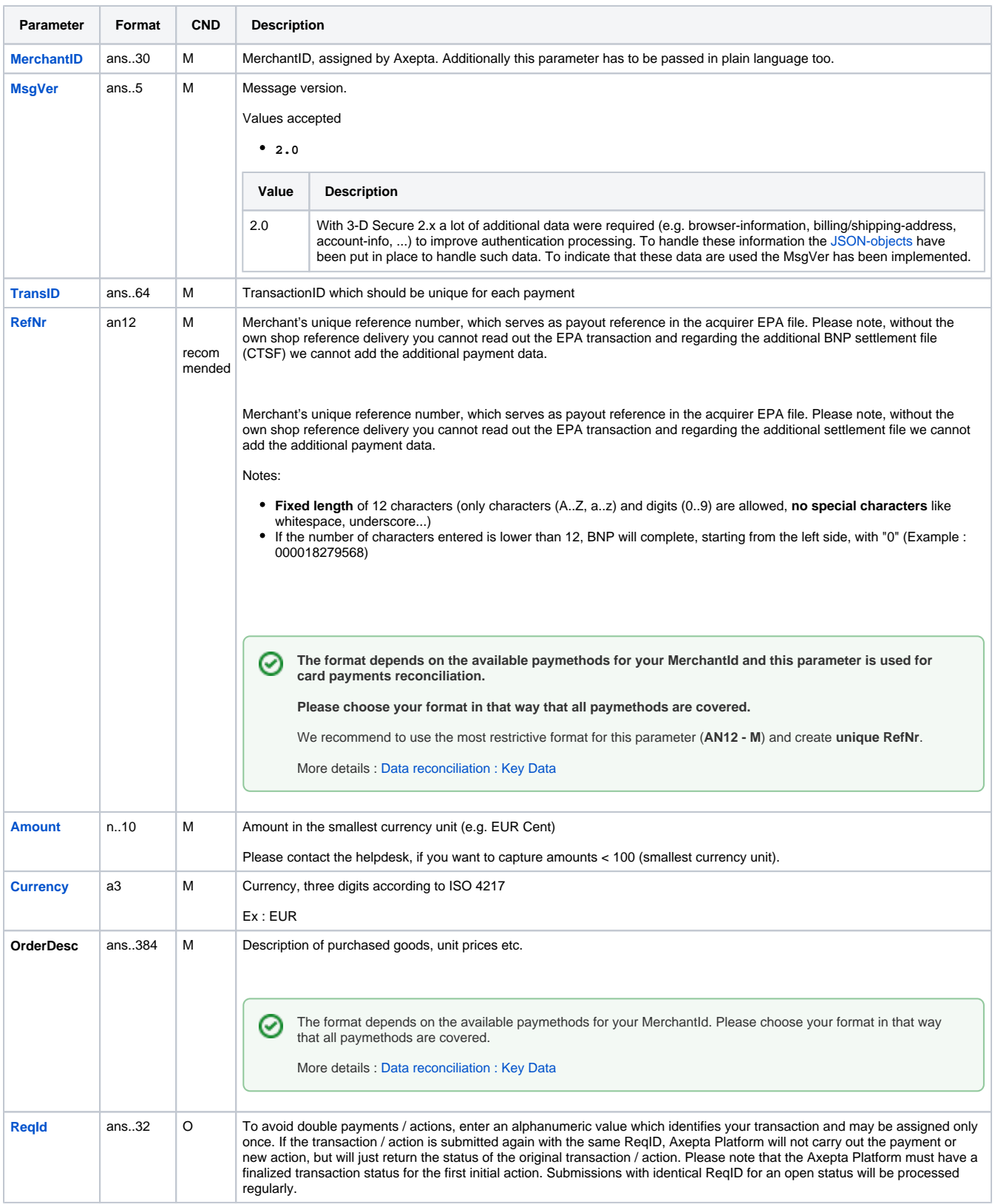

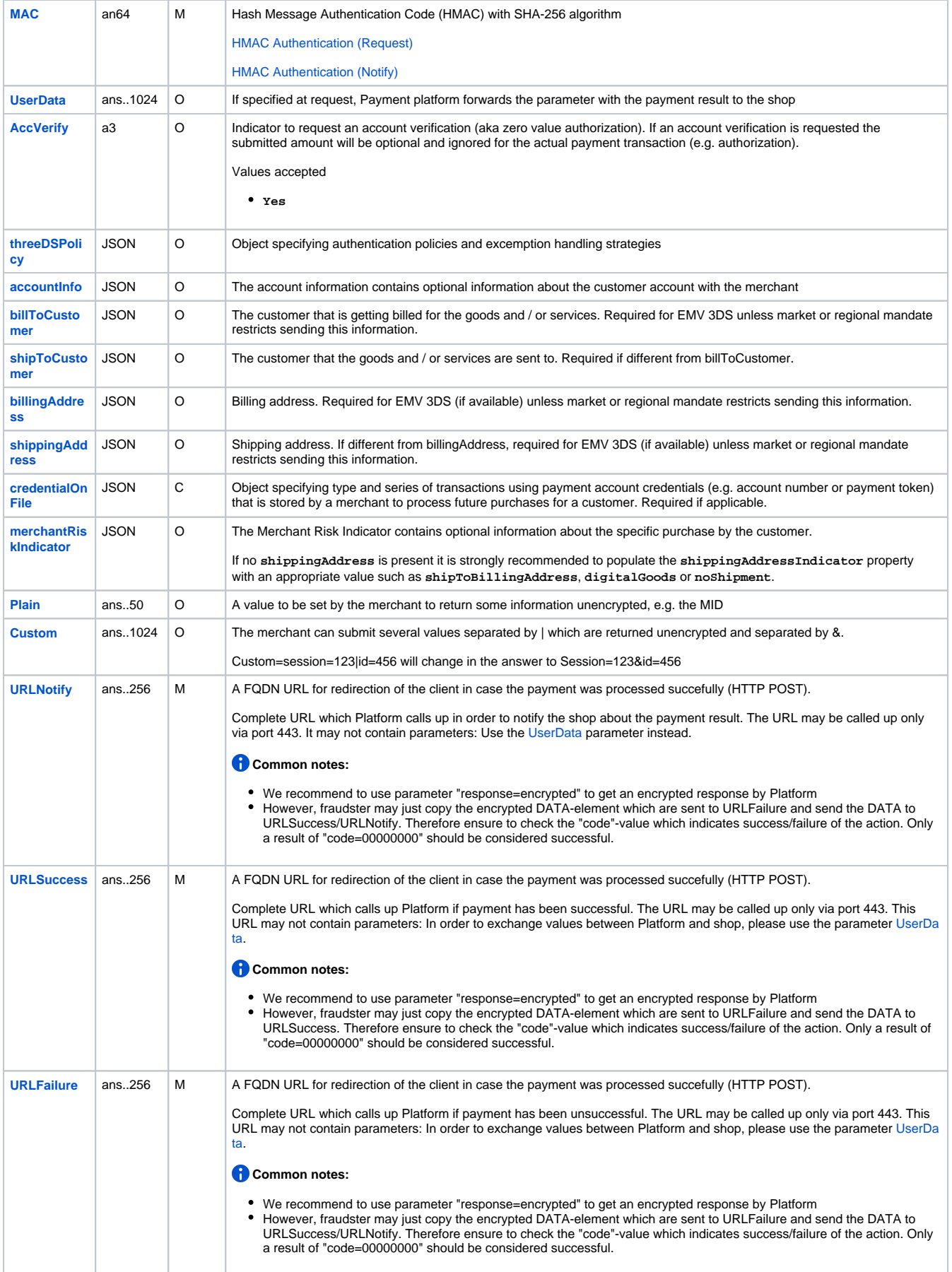

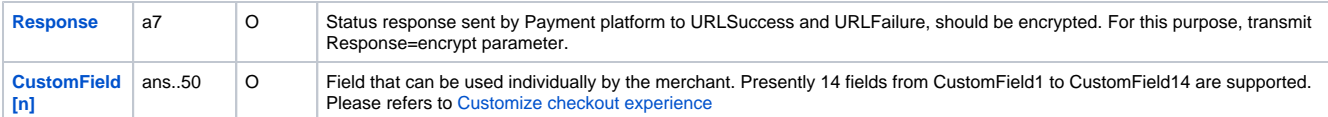

These parameters are mandatory for all payment means and must be transmitted and Blowfish-encrypted in the "**Data**" parameter.

**Notice:** Please take all further parameters specifically for a payment method from the manual of the respective payment method.

### <span id="page-3-0"></span>Response

When the payment is completed Axepta Platform will send a notification to the merchant server (i.e. **URLNotify**) and redirect the browser to the **URLS uccess** resepctively to the **URLFailure**.

The blowfish encrypted data elements as listed in the following table are transferred via **HTTP POST** request method to the URLNotify and URLSuccess/URLFailure.

The content of the response depends on the payment method choose by the client.

For credit cards payment, please refers to [Axepta Credit Card Form \(payssl.aspx\)](https://docs.axepta.bnpparibas/pages/viewpage.action?pageId=33128860).

## <span id="page-3-1"></span>Step by step : Create a 20 euros payment

This example is based on the test shop **[BNP\\_DEMO\\_AXEPTA](https://docs.axepta.bnpparibas/pages/viewpage.action?pageId=22446300)**, only credit card payments are setup on this shop.

## <span id="page-3-2"></span>Calculate the HMAC value

The HMAC value is obtained by ciphering the string PayID\*TransID\*MerchantID\*Status\*Code with the HMAC key of your shop.

#### Example with [BNP\\_DEMO\\_AXEPTA](https://docs.axepta.bnpparibas/pages/viewpage.action?pageId=22446300)

- PayID\*TransID\*MerchantID\*Amount\*Currency **\*1\*BNP\_DEMO\_AXEPTA\*2000\*EUR**
- HMAC value 529c65ce765e684d42a29ca255ad99ae40b78715abc8ee958bfdbafd2597d30a

の For a Payment request, the PayID (unique ID generated by Axepta) is not know yet, so the first data should be left empty.

So the HMAC will start with **\***.

## <span id="page-3-3"></span>Calculate the DATA and Len values

The DATA parameter is obtained by ciphering all the parameters required for the payment with the blowfish key of your shop.

All parameters are assembled in a character string and separated by the character &.

At least, a request payment should contain the following parameters :

MerchantID=value&MsgVer=value&TransID=value&RefNr&Amount=value&Currency=value&URLNotify=value&URLSuccess=value&URLFailure=v alue&MAC=value&OrderDesc=value

- Required parameters with the values
	- <sup>O</sup> MerchantID=BNP\_DEMO\_AXEPTA&MsgVer=2.0&TransID=1&RefNr=0000000AB123&Amount=2000&Currency=EUR&URLNotify[=h](https://axepta.bnpparibas/&URLSuccess=https://axepta.bnpparibas/&URLFailure=https://group.bnpparibas&MAC=) [ttps://axepta.bnpparibas/&URLSuccess=https://axepta.bnpparibas/&URLFailure=https://group.bnpparibas&MAC=5](https://axepta.bnpparibas/&URLSuccess=https://axepta.bnpparibas/&URLFailure=https://group.bnpparibas&MAC=)29c65ce765e684 d42a29ca255ad99ae40b78715abc8ee958bfdbafd2597d30a&OrderDesc=Test:0000
- If you use BNP\_DEMO\_AXEPTA you have to use "OrderDesc=Test:0000" but this is not mandatory with your own MID Encryption with the BNP\_DEMO\_AXEPTA blowfish key
	- $O$  DATA =

43ad07f58ff6a5f9ebbdd42e361d2c85ce4ad41fcd63c697c9ca59076fb5cb782237a2e862a97bb24d949911bb701d698dfed6901f1bc b92404f53b8f5336525167ac5b8a9b89c5fb88d79967366e99e59d95f3f3f0c37126a52495115e28f938e76748a5dc703f7ccbda6ccb4f c253b255c06e0df990fdd94f4313ec2b94142f9978adb9d1079a36a9dbb83e9638e3e58a124d532ece1b7bc175fa340bd0c73c33d4f7 8374420091e90735bb014a5163d86bfe38795decacf0358075a85c0fbf80c5535046e7f8df64d204c7a4755e07700d4d17c9ef0bdc6e8 bbd9c377e3ee0493a0ad2d3a9a624d693d04fe0bdfb3ebb2ef5badb63291ab8d7ad29b4f19b2b0f87dbc0bdb38f282816fe694ac2d51 2ba741d76a830b2083232246763aa006472661aeb2acf126

 $O$  LFN = 291

### <span id="page-4-0"></span>Finalize the request

A correct parameter character string for Platform contains three basic parameters: **MerchantID**, **Len** and **Data**.

The parameters **MerchantID** and **Len** are unencrypted. Only the **Data** parameter is Blowfish-encrypted such as :

MerchantID=YourMerchantID&Len=67&Data=0A67FE96a65d384350F50FF1

They are added to the Hosted Payment Page endpoint to create the GET request

[https://paymentpage.axepta.bnpparibas/paymentpage.aspx?](https://paymentpage.axepta.bnpparibas/payssl.aspx)MerchantID=YourMerchantID&Len=67&Data=0A67FE96a65d384350F50FF1

The **Data** parameter contains the sensitive payment details such as amount and currency. The encrypted bytes are Hex-encoded and completed to two characters from the left with a zero. Encryption is via Blowfish ECB and is available to you as source-code and components.

The **Len** parameter is very important for encryption because it contains the length of the unencrypted(!) character string in the **Data** parameter. Since the data quantity to be encrypted is increased by a multiple of 8 in the case of the Blowfish encryption, the correct length of the character string must be known for decryption. Otherwise accidental characters emerge at the end of the character string.

The parameters are transmitted via HTTPS POST or HTTPS GET. The recommended transmit method is HTTPS POST because the parameter character string in the case of GET is attached to the URL, which is limited to 2048 bytes depending on the browser.

**Notice:** Please note that the maximum length of a payment request is limited to 5120 characters. If you require longer strings please contact [Axepta](https://docs.axepta.bnpparibas/pages/createpage.action?spaceKey=DOCBNP&title=Contact&linkCreation=true&fromPageId=29524148)  [Helpdesk.](https://docs.axepta.bnpparibas/pages/createpage.action?spaceKey=DOCBNP&title=Contact&linkCreation=true&fromPageId=29524148)

#### Example with [BNP\\_DEMO\\_AXEPTA](https://docs.axepta.bnpparibas/pages/viewpage.action?pageId=22446300)

[https://paymentpage.axepta.bnpparibas/paymentpage.aspx?](https://paymentpage.axepta.bnpparibas/paymentpage.aspx?MerchantID=BNP_DEMO_AXEPTA&Len=291&DATA=43ad07f58ff6a5f9ebbdd42e361d2c85ce4ad41fcd63c697c9ca59076fb5cb782237a2e862a97bb24d949911bb701d698dfed6901f1bcb92404f53b8f5336525167ac5b8a9b89c5fb88d79967366e99e59d95f3f3f0c37126a52495115e28f938e76748a5dc703f7ccbda6ccb4fc253b255c06e0df990fdd94f4313ec2b94142f9978adb9d1079a36a9dbb83e9638e3e58a124d532ece1b7bc175fa340bd0c73c33d4f78374420091e90735bb014a5163d86bfe38795decacf0358075a85c0fbf80c5535046e7f8df64d204c7a4755e07700d4d17c9ef0bdc6e8bbd9c377e3ee0493a0ad2d3a9a624d693d04fe0bdfb3ebb2ef5badb63291ab8d7ad29b4f19b2b0f87dbc0bdb38f282816fe694ac2d512ba741d76a830b2083232246763aa006472661aeb2acf126)

[MerchantID=BNP\\_DEMO\\_AXEPTA&Len=291&DATA=43ad07f58ff6a5f9ebbdd42e361d2c85ce4ad41fcd63c697c9ca59076fb5cb782237a2e862a97bb](https://paymentpage.axepta.bnpparibas/paymentpage.aspx?MerchantID=BNP_DEMO_AXEPTA&Len=291&DATA=43ad07f58ff6a5f9ebbdd42e361d2c85ce4ad41fcd63c697c9ca59076fb5cb782237a2e862a97bb24d949911bb701d698dfed6901f1bcb92404f53b8f5336525167ac5b8a9b89c5fb88d79967366e99e59d95f3f3f0c37126a52495115e28f938e76748a5dc703f7ccbda6ccb4fc253b255c06e0df990fdd94f4313ec2b94142f9978adb9d1079a36a9dbb83e9638e3e58a124d532ece1b7bc175fa340bd0c73c33d4f78374420091e90735bb014a5163d86bfe38795decacf0358075a85c0fbf80c5535046e7f8df64d204c7a4755e07700d4d17c9ef0bdc6e8bbd9c377e3ee0493a0ad2d3a9a624d693d04fe0bdfb3ebb2ef5badb63291ab8d7ad29b4f19b2b0f87dbc0bdb38f282816fe694ac2d512ba741d76a830b2083232246763aa006472661aeb2acf126) [24d949911bb701d698dfed6901f1bcb92404f53b8f5336525167ac5b8a9b89c5fb88d79967366e99e59d95f3f3f0c37126a52495115e28f938e76748a5dc](https://paymentpage.axepta.bnpparibas/paymentpage.aspx?MerchantID=BNP_DEMO_AXEPTA&Len=291&DATA=43ad07f58ff6a5f9ebbdd42e361d2c85ce4ad41fcd63c697c9ca59076fb5cb782237a2e862a97bb24d949911bb701d698dfed6901f1bcb92404f53b8f5336525167ac5b8a9b89c5fb88d79967366e99e59d95f3f3f0c37126a52495115e28f938e76748a5dc703f7ccbda6ccb4fc253b255c06e0df990fdd94f4313ec2b94142f9978adb9d1079a36a9dbb83e9638e3e58a124d532ece1b7bc175fa340bd0c73c33d4f78374420091e90735bb014a5163d86bfe38795decacf0358075a85c0fbf80c5535046e7f8df64d204c7a4755e07700d4d17c9ef0bdc6e8bbd9c377e3ee0493a0ad2d3a9a624d693d04fe0bdfb3ebb2ef5badb63291ab8d7ad29b4f19b2b0f87dbc0bdb38f282816fe694ac2d512ba741d76a830b2083232246763aa006472661aeb2acf126) [703f7ccbda6ccb4fc253b255c06e0df990fdd94f4313ec2b94142f9978adb9d1079a36a9dbb83e9638e3e58a124d532ece1b7bc175fa340bd0c73c33d4f7](https://paymentpage.axepta.bnpparibas/paymentpage.aspx?MerchantID=BNP_DEMO_AXEPTA&Len=291&DATA=43ad07f58ff6a5f9ebbdd42e361d2c85ce4ad41fcd63c697c9ca59076fb5cb782237a2e862a97bb24d949911bb701d698dfed6901f1bcb92404f53b8f5336525167ac5b8a9b89c5fb88d79967366e99e59d95f3f3f0c37126a52495115e28f938e76748a5dc703f7ccbda6ccb4fc253b255c06e0df990fdd94f4313ec2b94142f9978adb9d1079a36a9dbb83e9638e3e58a124d532ece1b7bc175fa340bd0c73c33d4f78374420091e90735bb014a5163d86bfe38795decacf0358075a85c0fbf80c5535046e7f8df64d204c7a4755e07700d4d17c9ef0bdc6e8bbd9c377e3ee0493a0ad2d3a9a624d693d04fe0bdfb3ebb2ef5badb63291ab8d7ad29b4f19b2b0f87dbc0bdb38f282816fe694ac2d512ba741d76a830b2083232246763aa006472661aeb2acf126) [8374420091e90735bb014a5163d86bfe38795decacf0358075a85c0fbf80c5535046e7f8df64d204c7a4755e07700d4d17c9ef0bdc6e8bbd9c377e3ee04](https://paymentpage.axepta.bnpparibas/paymentpage.aspx?MerchantID=BNP_DEMO_AXEPTA&Len=291&DATA=43ad07f58ff6a5f9ebbdd42e361d2c85ce4ad41fcd63c697c9ca59076fb5cb782237a2e862a97bb24d949911bb701d698dfed6901f1bcb92404f53b8f5336525167ac5b8a9b89c5fb88d79967366e99e59d95f3f3f0c37126a52495115e28f938e76748a5dc703f7ccbda6ccb4fc253b255c06e0df990fdd94f4313ec2b94142f9978adb9d1079a36a9dbb83e9638e3e58a124d532ece1b7bc175fa340bd0c73c33d4f78374420091e90735bb014a5163d86bfe38795decacf0358075a85c0fbf80c5535046e7f8df64d204c7a4755e07700d4d17c9ef0bdc6e8bbd9c377e3ee0493a0ad2d3a9a624d693d04fe0bdfb3ebb2ef5badb63291ab8d7ad29b4f19b2b0f87dbc0bdb38f282816fe694ac2d512ba741d76a830b2083232246763aa006472661aeb2acf126) [93a0ad2d3a9a624d693d04fe0bdfb3ebb2ef5badb63291ab8d7ad29b4f19b2b0f87dbc0bdb38f282816fe694ac2d512ba741d76a830b2083232246763aa](https://paymentpage.axepta.bnpparibas/paymentpage.aspx?MerchantID=BNP_DEMO_AXEPTA&Len=291&DATA=43ad07f58ff6a5f9ebbdd42e361d2c85ce4ad41fcd63c697c9ca59076fb5cb782237a2e862a97bb24d949911bb701d698dfed6901f1bcb92404f53b8f5336525167ac5b8a9b89c5fb88d79967366e99e59d95f3f3f0c37126a52495115e28f938e76748a5dc703f7ccbda6ccb4fc253b255c06e0df990fdd94f4313ec2b94142f9978adb9d1079a36a9dbb83e9638e3e58a124d532ece1b7bc175fa340bd0c73c33d4f78374420091e90735bb014a5163d86bfe38795decacf0358075a85c0fbf80c5535046e7f8df64d204c7a4755e07700d4d17c9ef0bdc6e8bbd9c377e3ee0493a0ad2d3a9a624d693d04fe0bdfb3ebb2ef5badb63291ab8d7ad29b4f19b2b0f87dbc0bdb38f282816fe694ac2d512ba741d76a830b2083232246763aa006472661aeb2acf126) [006472661aeb2acf126](https://paymentpage.axepta.bnpparibas/paymentpage.aspx?MerchantID=BNP_DEMO_AXEPTA&Len=291&DATA=43ad07f58ff6a5f9ebbdd42e361d2c85ce4ad41fcd63c697c9ca59076fb5cb782237a2e862a97bb24d949911bb701d698dfed6901f1bcb92404f53b8f5336525167ac5b8a9b89c5fb88d79967366e99e59d95f3f3f0c37126a52495115e28f938e76748a5dc703f7ccbda6ccb4fc253b255c06e0df990fdd94f4313ec2b94142f9978adb9d1079a36a9dbb83e9638e3e58a124d532ece1b7bc175fa340bd0c73c33d4f78374420091e90735bb014a5163d86bfe38795decacf0358075a85c0fbf80c5535046e7f8df64d204c7a4755e07700d4d17c9ef0bdc6e8bbd9c377e3ee0493a0ad2d3a9a624d693d04fe0bdfb3ebb2ef5badb63291ab8d7ad29b4f19b2b0f87dbc0bdb38f282816fe694ac2d512ba741d76a830b2083232246763aa006472661aeb2acf126)

For additionnal technical information, please refers to [Programming basics : Technical implementation](https://docs.axepta.bnpparibas/display/DOCBNP/Programming+basics+%3A+Technical+implementation) and [Create an API call and samples](https://docs.axepta.bnpparibas/pages/viewpage.action?pageId=31851138)  [to play](https://docs.axepta.bnpparibas/pages/viewpage.action?pageId=31851138)

## <span id="page-4-1"></span>Payment methods available

**Payment method**

☑

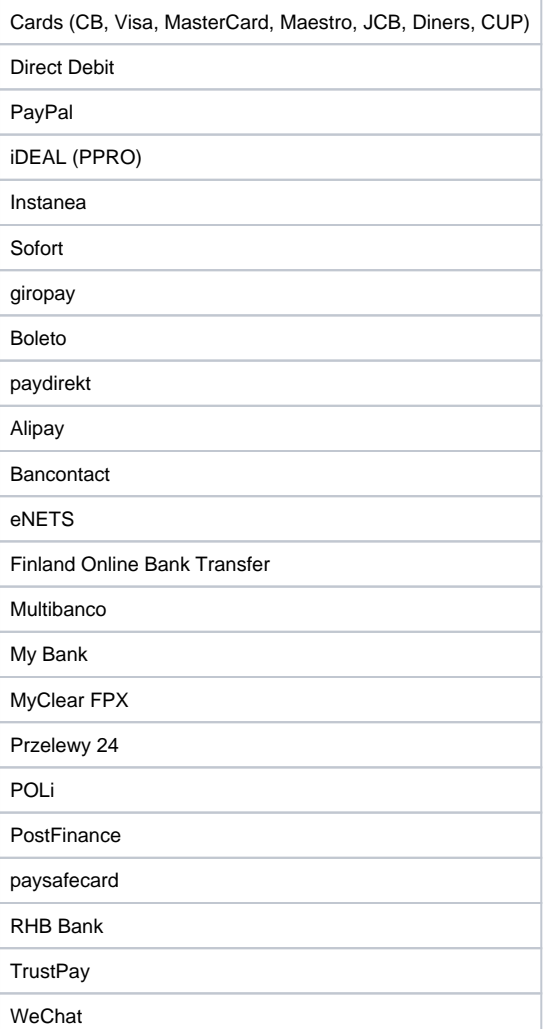

# <span id="page-5-0"></span>Customize the checkout experience

## <span id="page-5-1"></span>Language of the payment page

The standard BNP Paribas payment page is available in 7 languages : french, english, german, spanish, portuguese, italian and dutch.

By default, the language of the payment page will match the language used previously by the user, on the merchant's website. However, the user will have the possibility to change the language once he arrives on the payment page thanks to a scrolling menu, on the top right of the page (see below) :

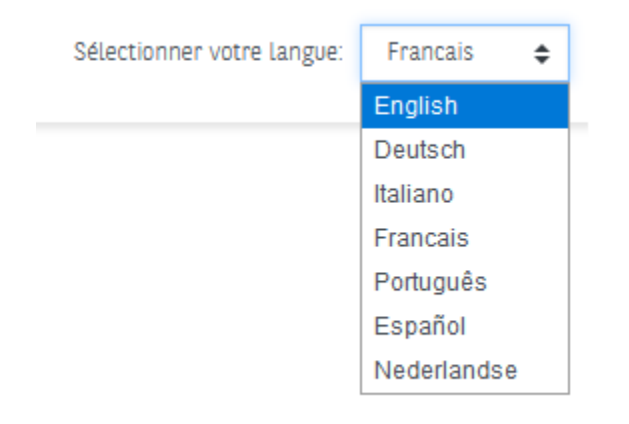

## <span id="page-6-0"></span>Checkout experiences

There are 3 different options to display the payment methods on the Axepta Online payment page:

- Payment page offering cards only HPP will call paySSL.aspx
- Payment page highlighting cards payment HPP will call paySSL.aspx
- Payment page offering all payment methods available on the shop (cards payment and alternative payment methods)

### <span id="page-6-1"></span>**Payment page offering cards only**

If the merchants wants to offer payment by cards only (CB, Visa, MasterCard, Amex…), the credit card form (payssl.aspx) can be called directly.

In deed, this page shows card payment checkout only.

To make card payments via the payment platform form, please use the following URL:

<https://paymentpage.axepta.bnpparibas/payssl.aspx>

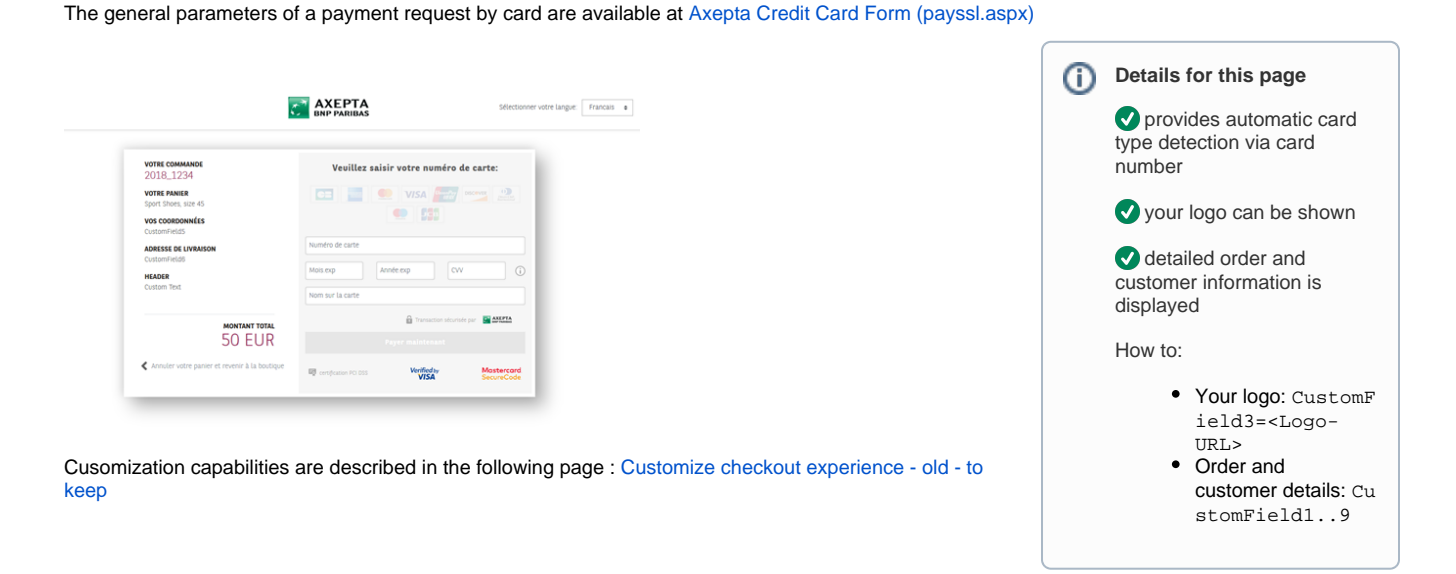

### <span id="page-6-2"></span>**Payment page highlighting cards payment**

This page is enriched with a drop-down menu showing alternative payment methods (PayPal, iDEAL, Sofort, Wechat…) for a merchant who wants to highlight card payments but also offers other payment methods.

As this page offers many payment methods at the same time, proceeding to payment should be done using the following URL:

<https://paymentpage.axepta.bnpparibas/paymentPage.aspx>

#### **Customer experience / flow**

- When the user chooses to pay by card, he will be automatically redirected to the specific URL for [Axepta Credit Card Form \(payssl.aspx\)](https://docs.axepta.bnpparibas/pages/viewpage.action?pageId=33128860)
- When the user chooses to pay with another payment method from the drop-down list, he will be redirected to the specific URL (Please refer to the manual of each available payment method).

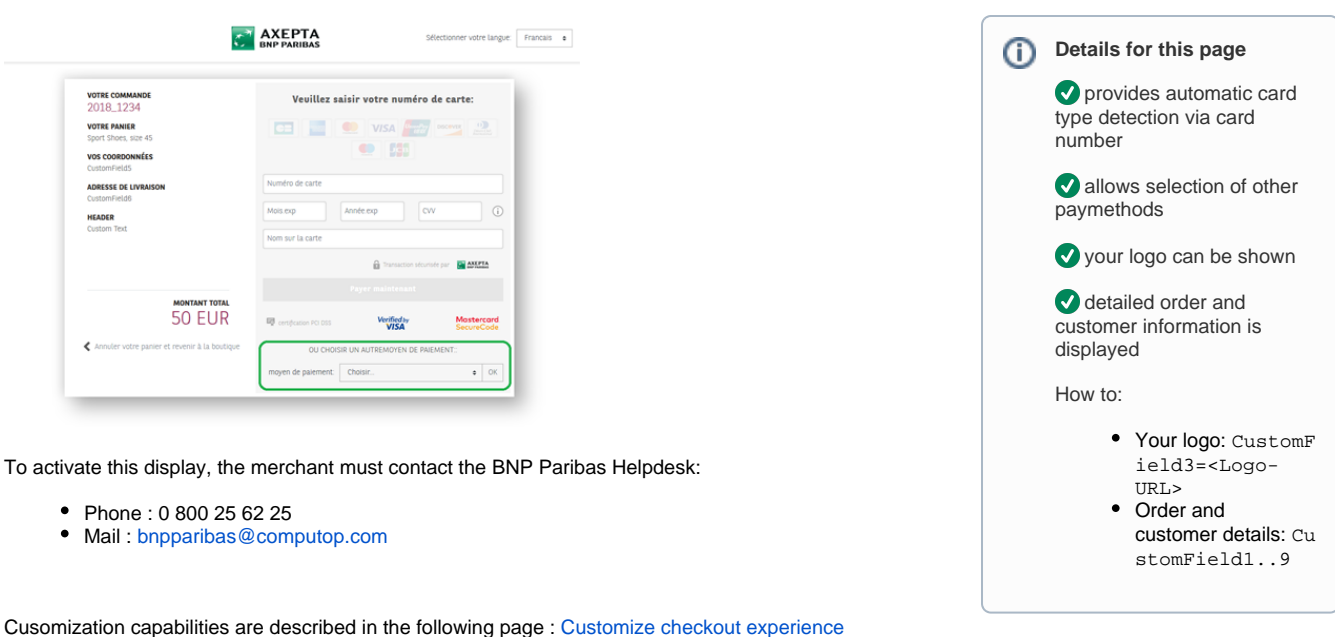

### <span id="page-7-0"></span>**Payment page offering all payment methods available on the shop (cards payment and alternative payment methods)**

This page shows all the logos of the available payment methods, so the merchant is not highlighting any payment method.

As this page offers many payment methods at the same time, proceeding to payment should be done using the following URL :

#### <https://paymentpage.axepta.bnpparibas/paymentPage.aspx>

The user will be automatically redirected to the specific URL of the chosen payment method (please refer to each payment method guide).

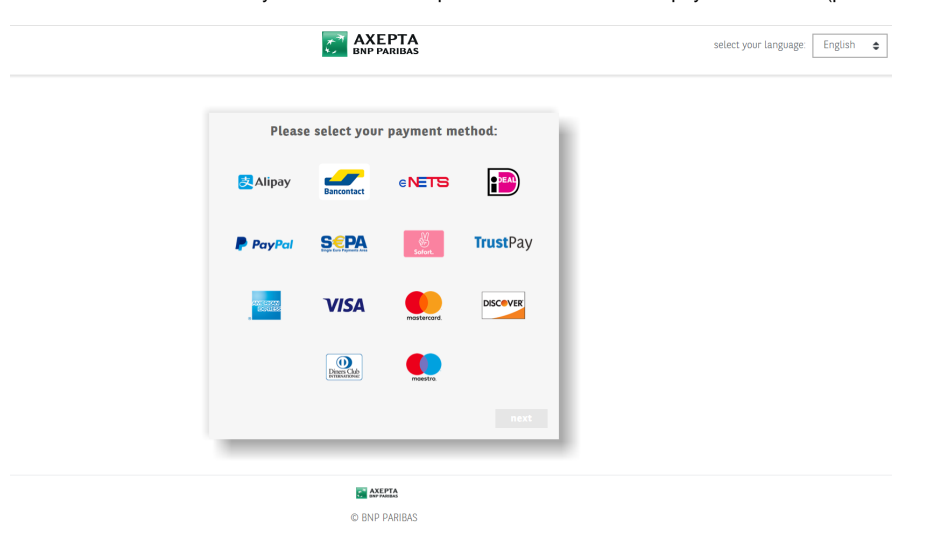

This page is displayed to the merchant **by default**. If the merchant wants to reorganize the payment methods' order, he must configure the payment methods in the "PayTypes" parameter according to his preferred order. (More information about this parameter in the Definition of parameters values section)

### <span id="page-7-1"></span>Other customization available

Please refers to [Customize checkout experience](https://docs.axepta.bnpparibas/display/DOCBNP/Customize+checkout+experience) in order to review the several implementations offered by Axepta.